## Metabolomics Software Tools

Xiuxia Du, Paul Benton, Stephen Barnes

### Outline

- Introduction
- Software Tools for LC-MS metabolomics
- **•** Software Tools for GC-MS metabolomics
- **•** Software Tools for Statistical Analysis

## Introduction

• LC-MS data analysis workflow

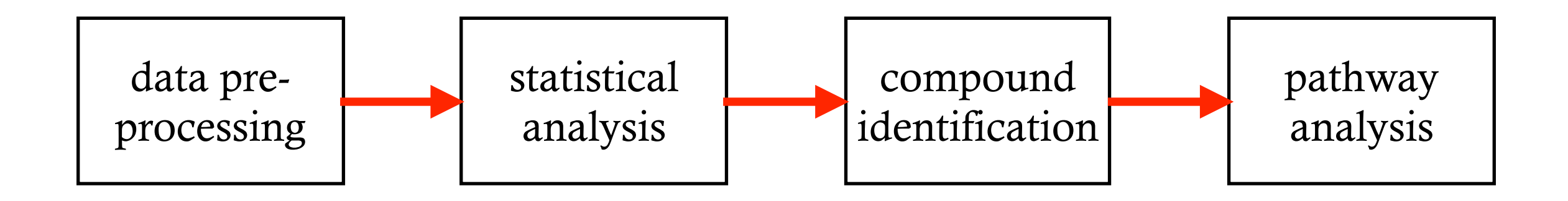

**•** GC-MS data analysis workflow

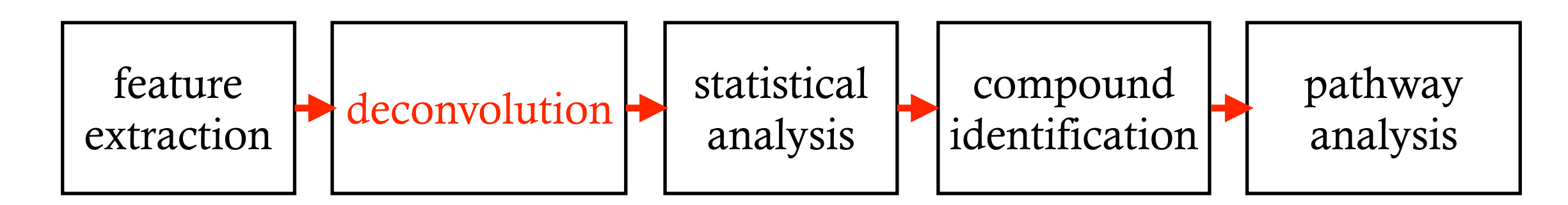

## Software Tools for LC-MS

#### • Commercial

- MassHunter Agilent
- MetQuest Thermo Scientific
- MetWorks Thermo Scientific
- Multiple Mass Defect Filter Thermo Scientific
- Progenesis QI Waters
- XCMS<sup>plus</sup> Sciex

• and more ……

## Software Tools for LC-MS

- **•** Free
	- **•** Insilicos Viewer
	- **•** ProteoWizard
		- **SeeMS:** interactive viewer for mass spec data files (Windows only)
		- **MSConvert:** convert between various file formats
	- **MZmine 2: LC-MS** data processing
	- MetaboSearch: perform mass-based metabolite search simultaneously against four major metabolite databases
	- MetaboAnalyst: a web server for metabolomics data analysis
	- **•** and more ……

## Data format

**•** Proprietary data formats: need vendor library functions to access

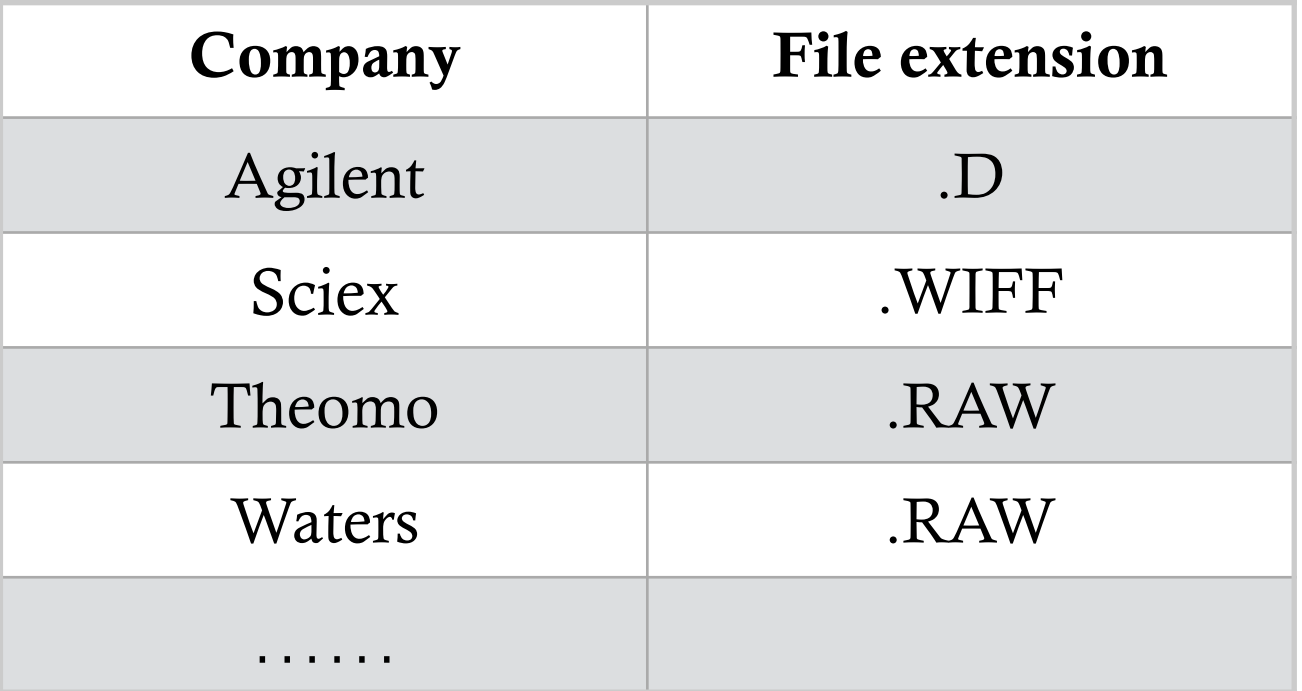

- **•** Open data formats: free library functions to access
	- netCDF
	- mzData
	- mzXML
	- mzML

### InsilicosViewer

## Insilicos Viewer

### Raw data viewer

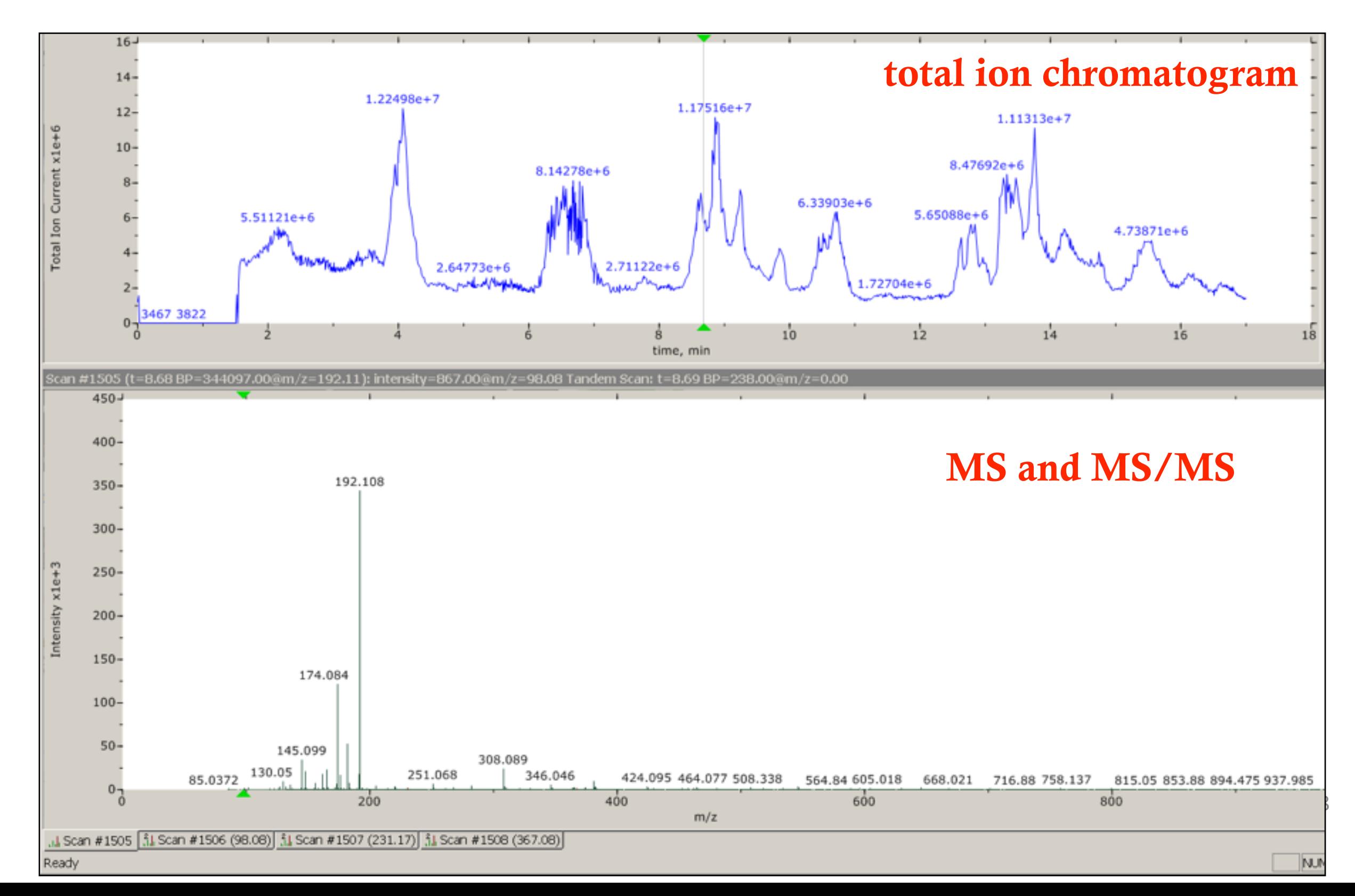

### ProteoWizard

## ProteoWizard: SeeMS

• A data viewer

- Can read these open data formats
	- mzML
	- mzXML

### ProteoWizard: SeeMS

### Raw data viewer

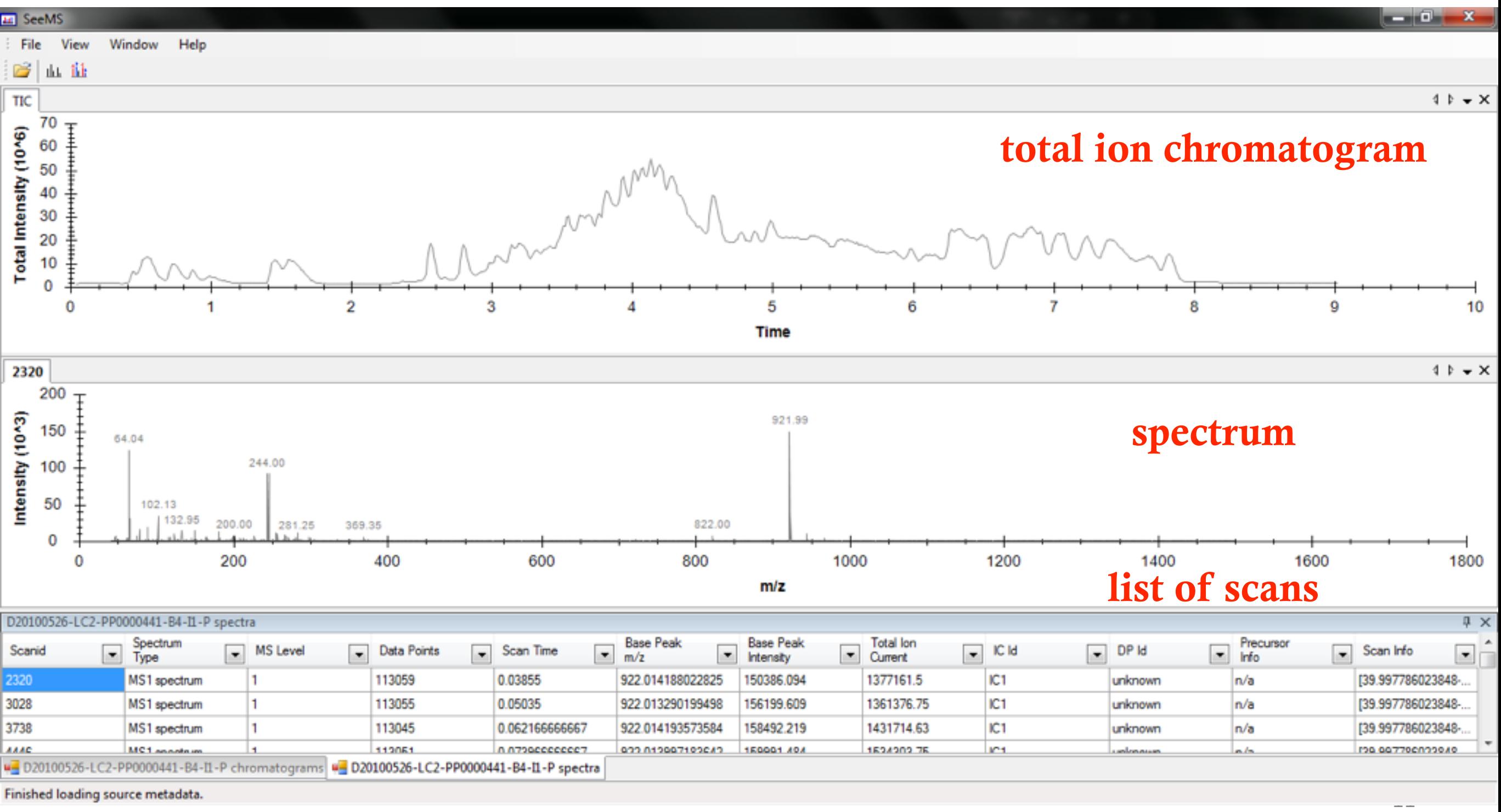

Finished loading source metadata

## ProteoWizard: MSConvert

### Data format converter

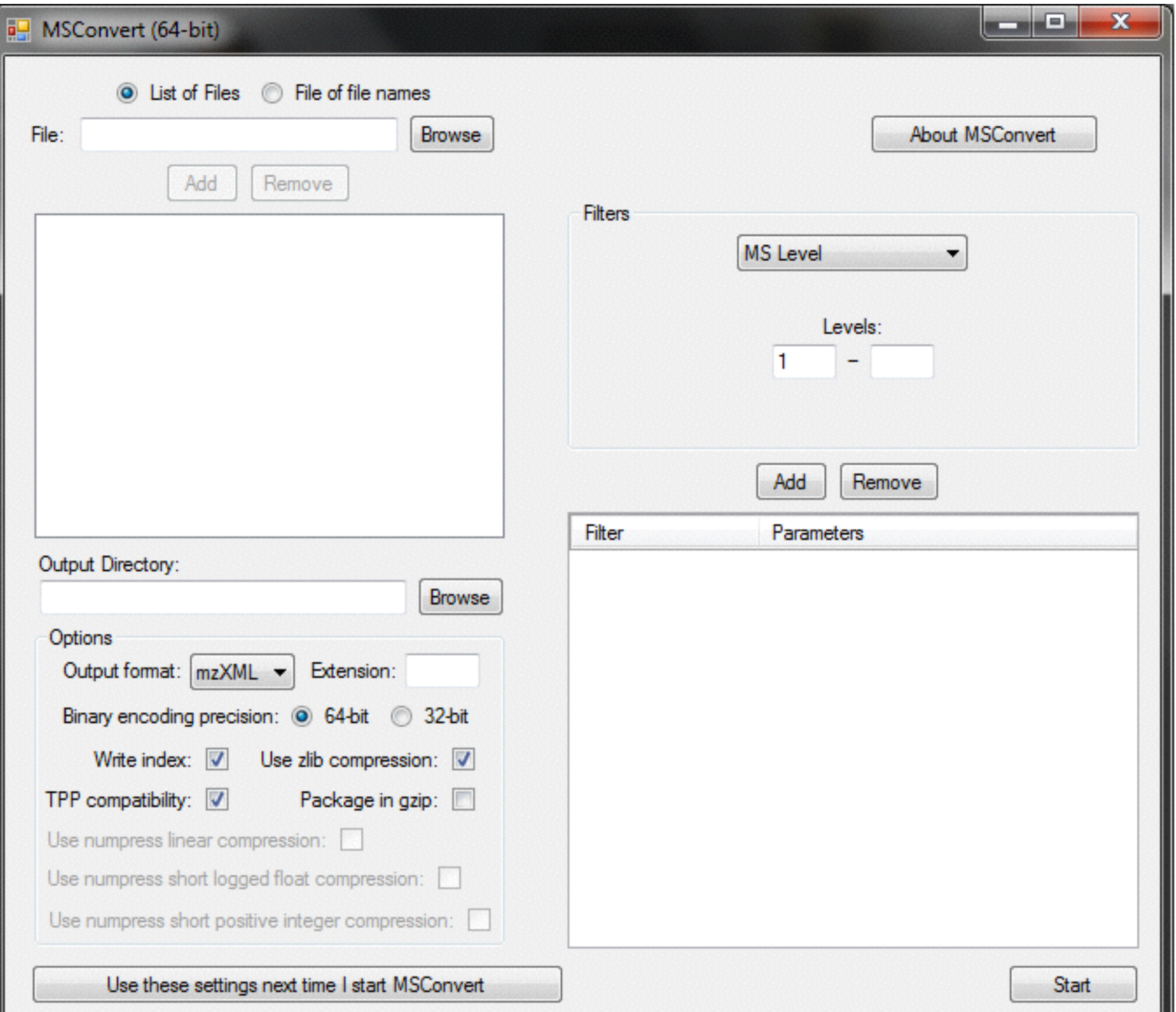

12

## ProteoWizard: MSConvert

#### • Supported data formats

- Read: open formats, vendor formats
- Write: open formats

### **•** Filters and transformation

- msLevel
- Peak picking
- Zero samples
- ETD filter
- Threshold peak filter
- Charge state predictor
- Activation
- Subset

### MZmine 2

## MZmine 2

• LC-MS metabolomics data processing, analysis, and visualization

### • Supported open data formats

- NetCDF
- mzData
- mzML
- mzXML

## Raw data import

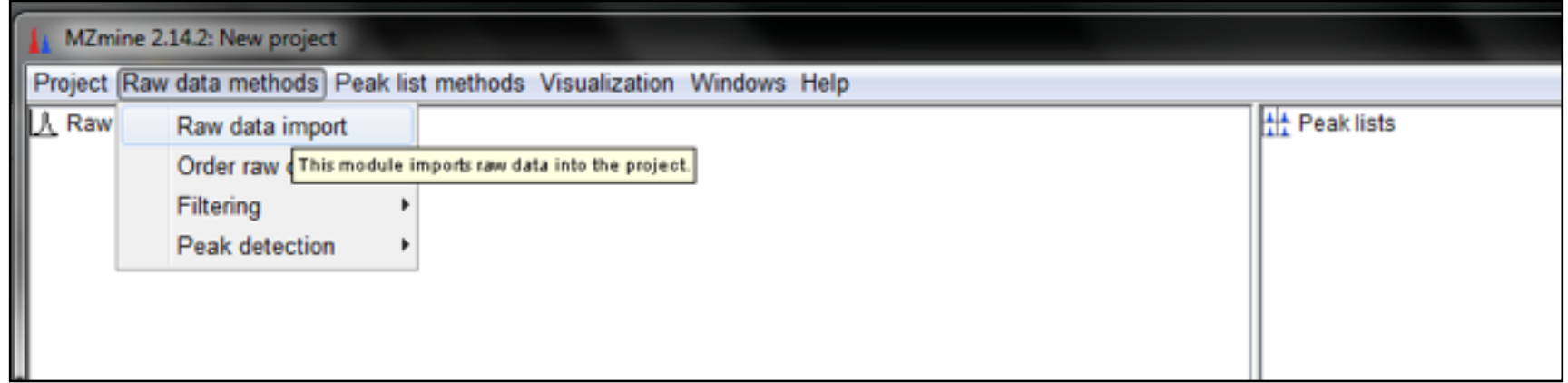

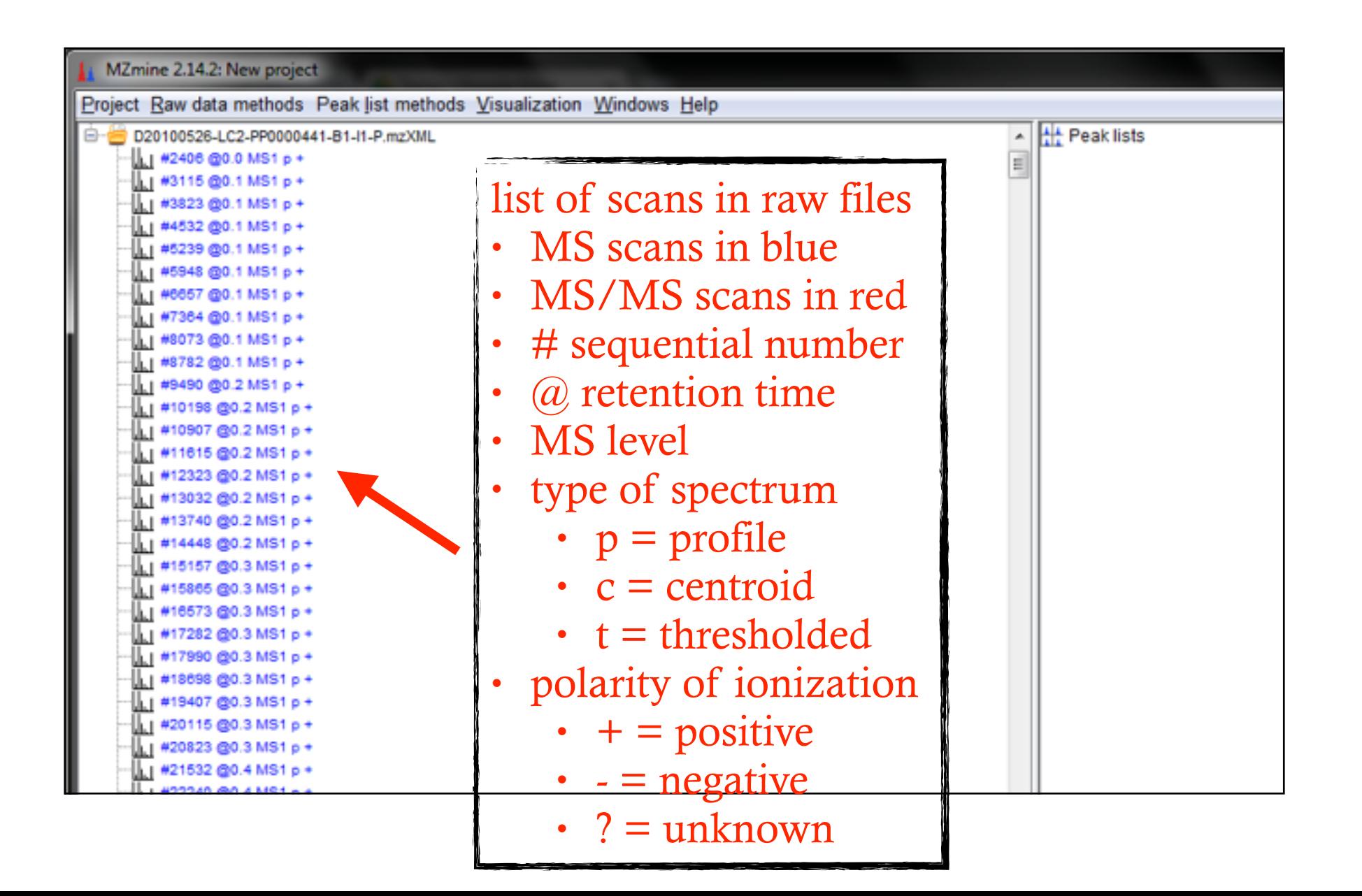

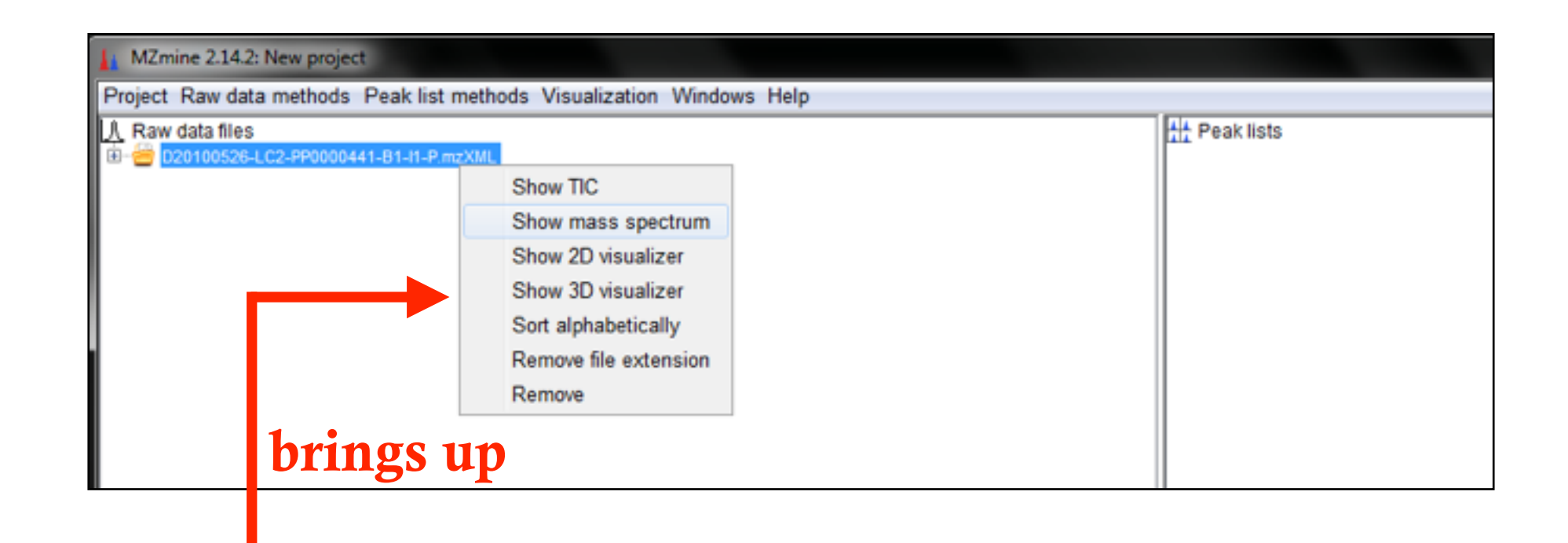

Right click on the file name

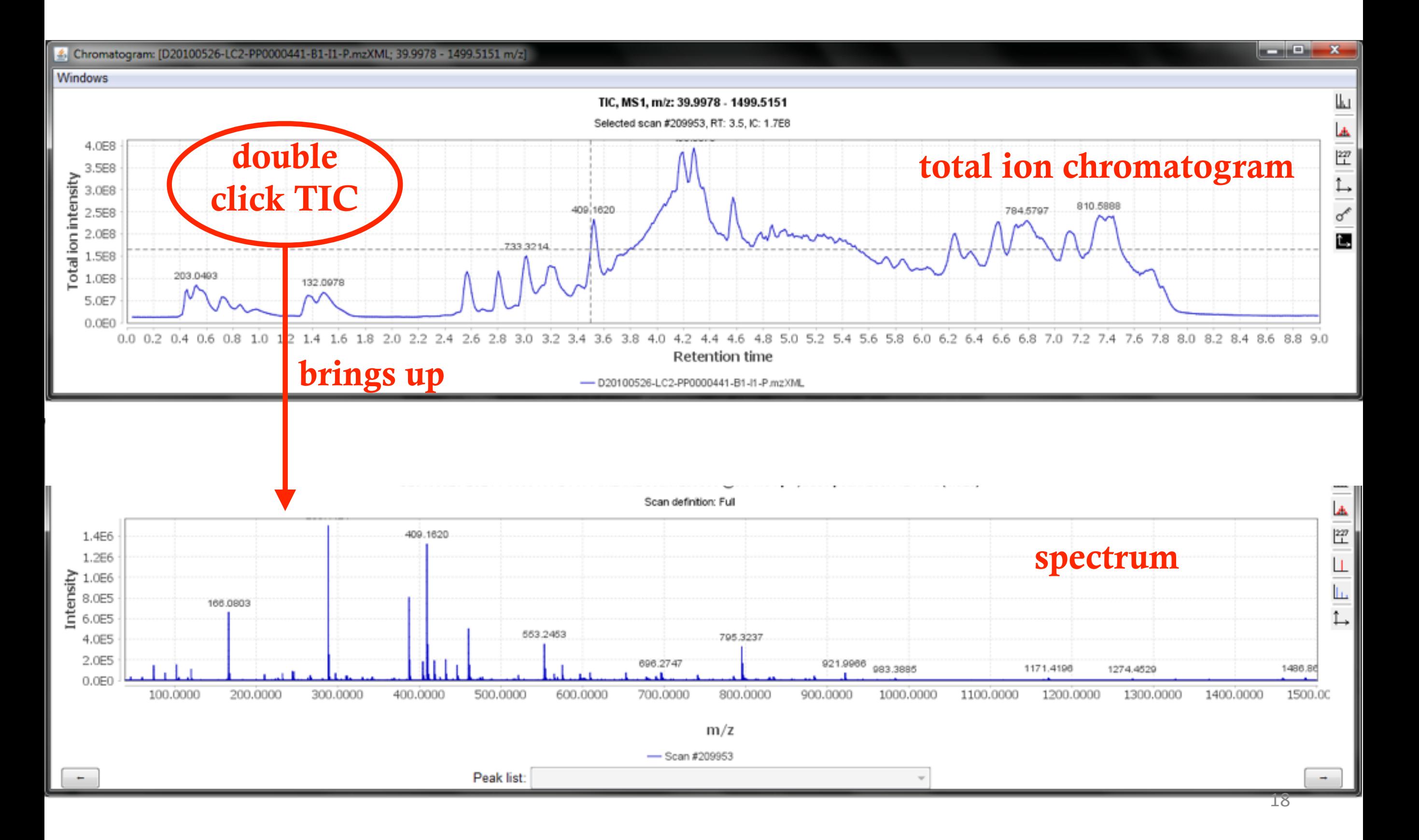

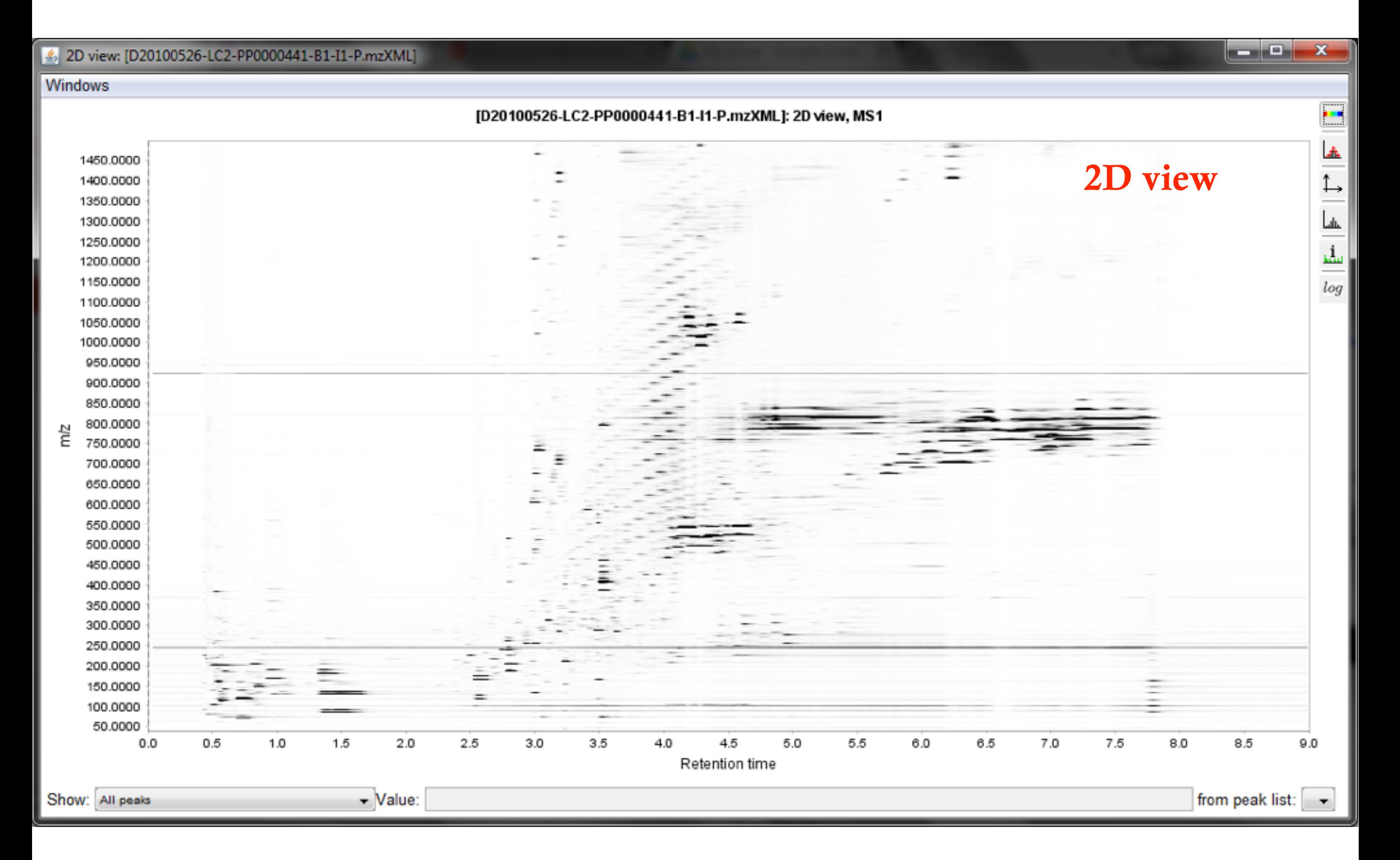

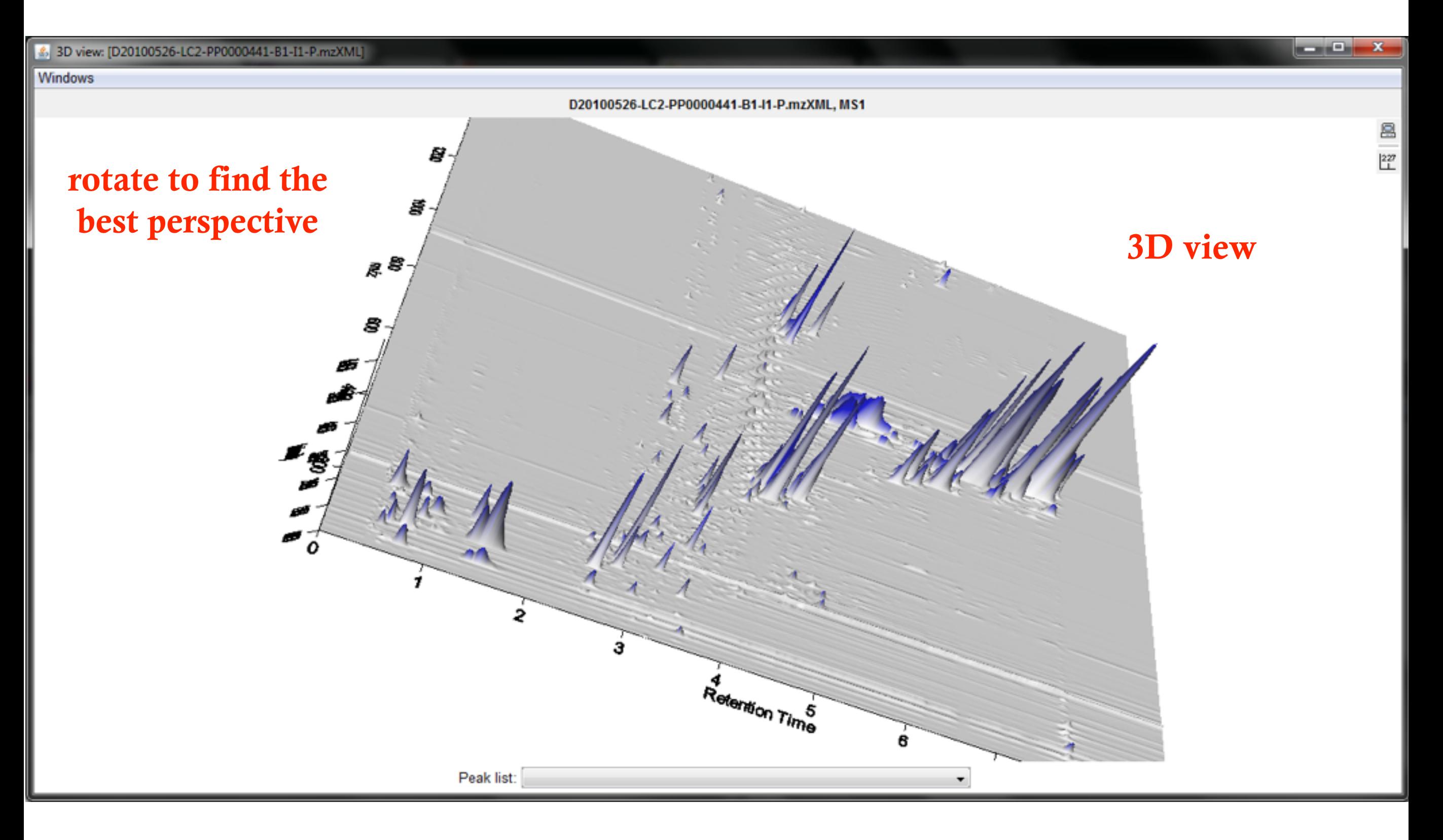

# Data pocessing

#### • Workflow

- Raw data import
- (optional) Raw data methods / Filtering
- Peak detection
- Isotopic peak grouping
- (optional) Identification of fragments, adducts, and peak complexes
- (optional) Normalization of retention time
- Alignment
- (optional) Gap filling
- (optional) Normalization of peak heights / areas
- (optional) Identification using database search, formula prediction, etc.
- Data analysis and export

## Peak detection

#### **•** Mass detection

- Centroid
- Exact mass
- Local maxima
- Recursive threshold
- Wavelet transform
- **•** Chromatogram building
- **•** Peak deconvolution

## Peak detection

### Peak detection procedure

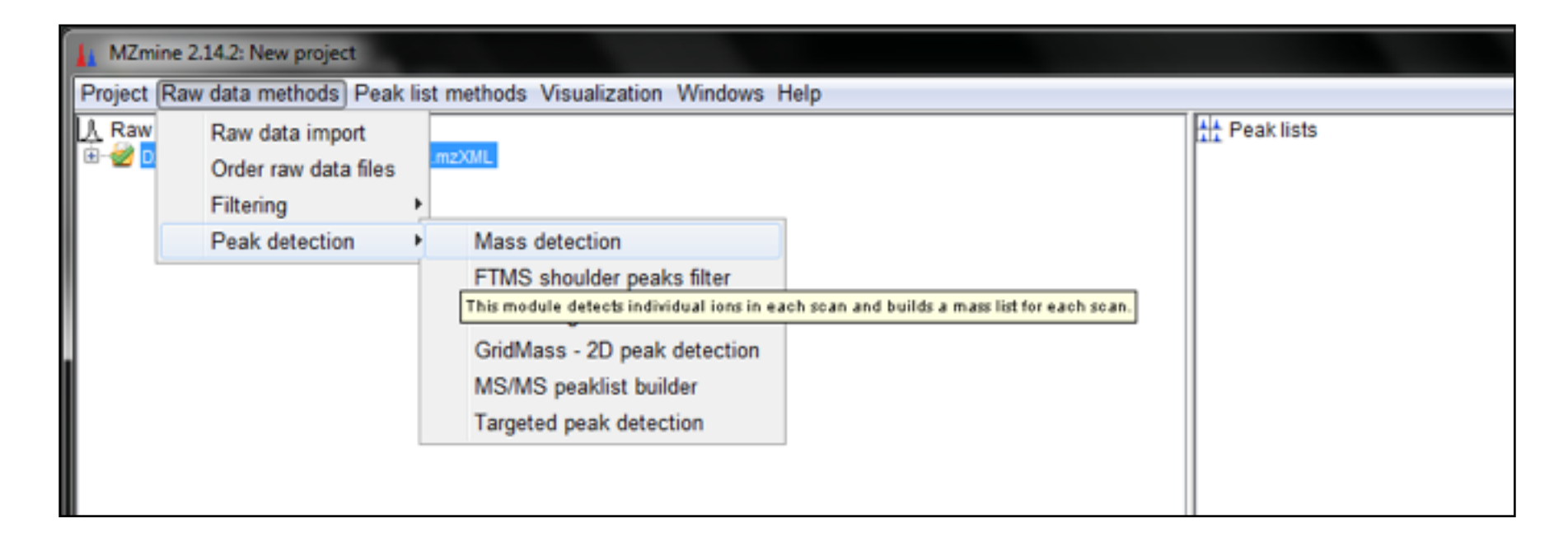

## Mass detection

### Mass detection options

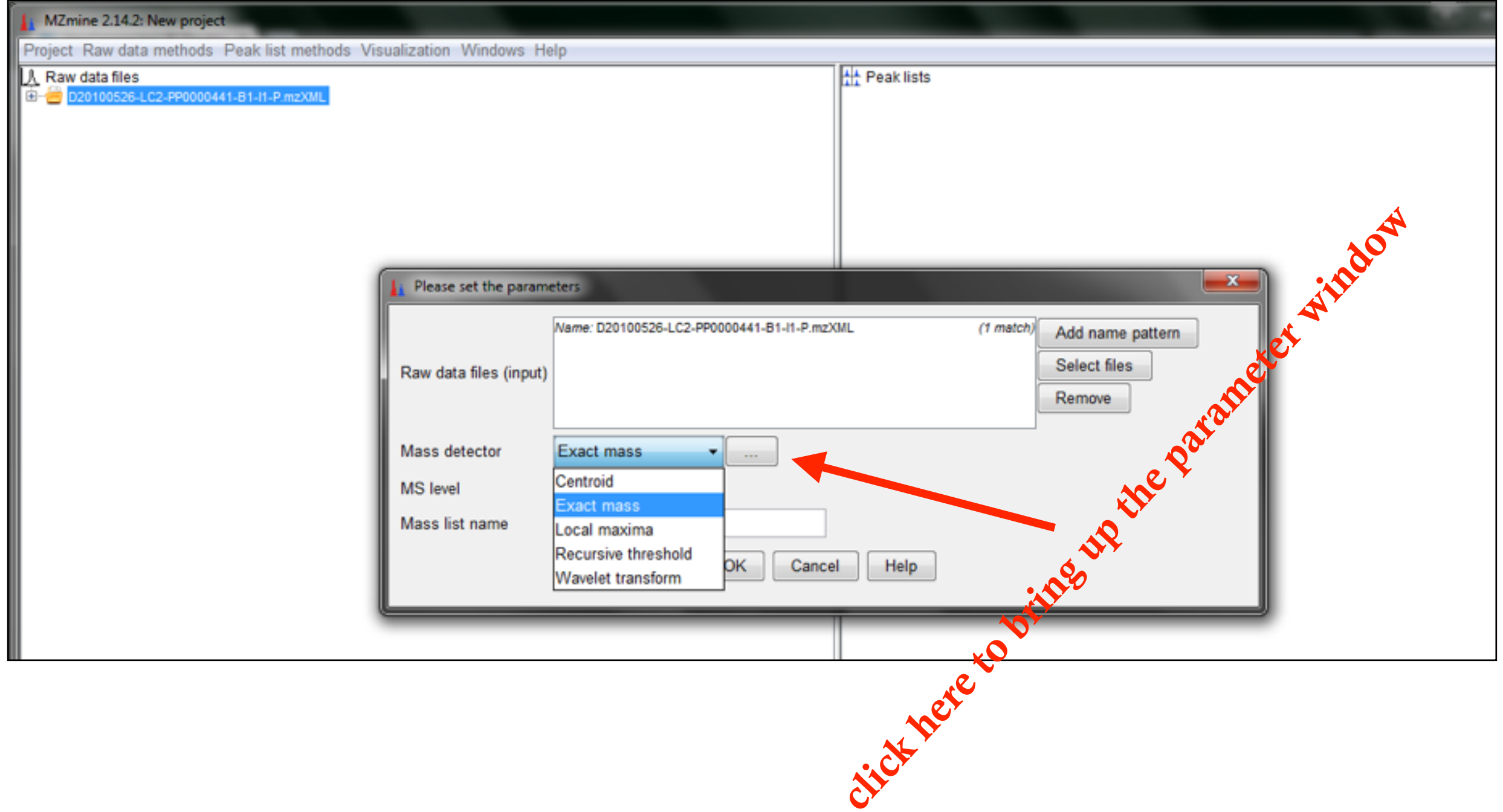

## Mass detection

### Set mass detection parameter

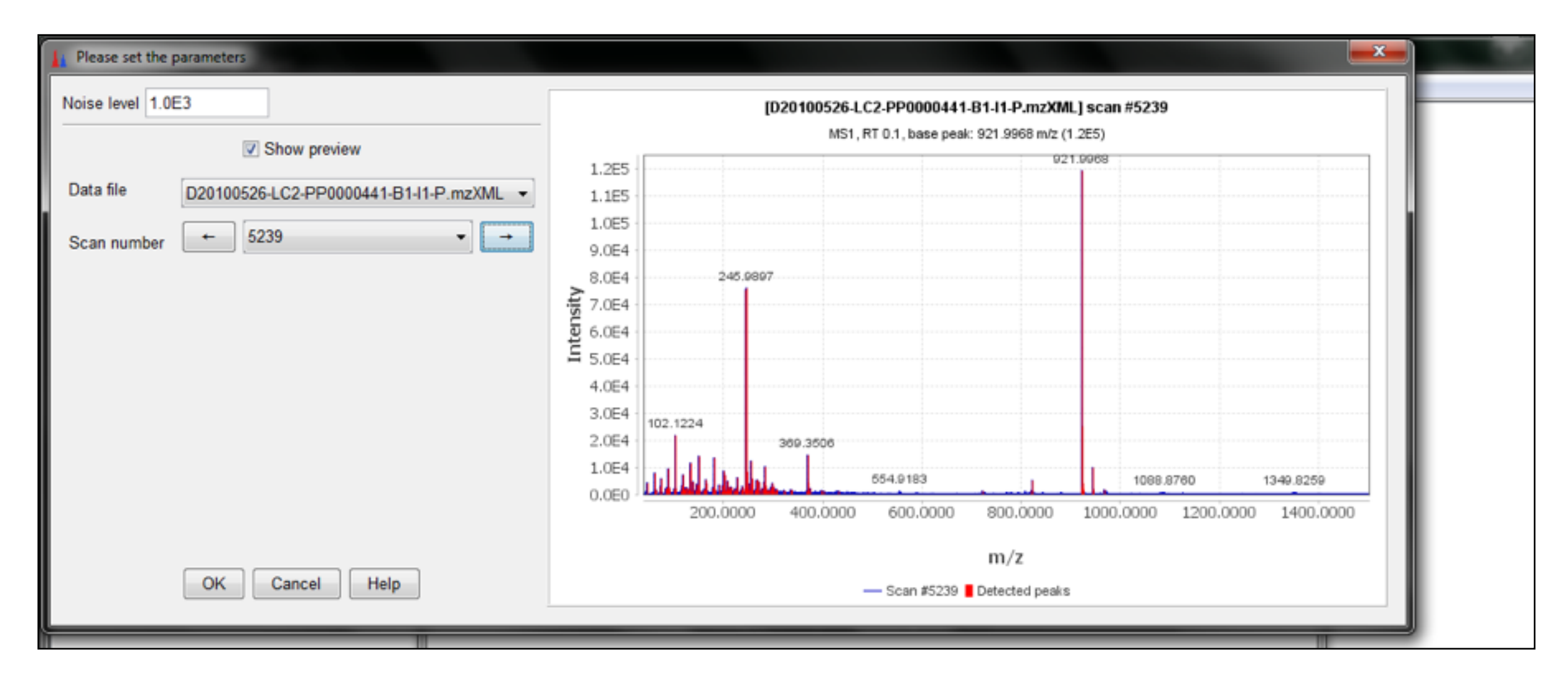

## Mass detection

### Set mass detection parameter

![](_page_25_Figure_2.jpeg)

### Chromatogram builder

![](_page_26_Picture_2.jpeg)

### Chromatogram builder — set parameters

![](_page_27_Picture_12.jpeg)

### After chromatograms are built

![](_page_28_Picture_30.jpeg)

### To display extracted ion chromatograms

![](_page_29_Picture_18.jpeg)

### Show chromatogram information

![](_page_30_Picture_12.jpeg)

![](_page_31_Figure_1.jpeg)

![](_page_32_Picture_8.jpeg)

### Algorithms

![](_page_33_Picture_12.jpeg)

### Set parameters

![](_page_34_Picture_18.jpeg)

![](_page_35_Figure_1.jpeg)

### Results

![](_page_36_Picture_11.jpeg)

### Retention time normalization

![](_page_37_Picture_12.jpeg)

### Retention time normalization: set parameters

![](_page_38_Picture_8.jpeg)

### Join aligner

![](_page_39_Picture_8.jpeg)

### Join aligner: set parameters

![](_page_40_Picture_8.jpeg)

### Get aligned peak list

![](_page_41_Picture_8.jpeg)

### Information on aligned peak list

![](_page_42_Picture_15.jpeg)

![](_page_42_Picture_3.jpeg)

### **Options**

![](_page_43_Picture_13.jpeg)

### By searching custom databases

![](_page_44_Picture_16.jpeg)

### an example custom database

### By adduct search: set parameters

![](_page_45_Picture_12.jpeg)

### Adduct search results

![](_page_46_Picture_11.jpeg)

### By online database search

![](_page_47_Picture_13.jpeg)

![](_page_47_Picture_14.jpeg)

### Online database search results

![](_page_48_Picture_12.jpeg)

### Options and parameters

![](_page_49_Picture_13.jpeg)

![](_page_49_Picture_14.jpeg)

### Results and visualization options

![](_page_50_Picture_14.jpeg)

### Set visualization parameters

![](_page_51_Picture_12.jpeg)

### Visualization

![](_page_52_Figure_2.jpeg)

## Data analysis

### **Options**

![](_page_53_Picture_13.jpeg)

## Data export

### Options

![](_page_54_Picture_12.jpeg)

### Data export

### Parameters

![](_page_55_Picture_12.jpeg)

## Data export

### csv format

![](_page_56_Picture_12.jpeg)

### Input data format

![](_page_58_Picture_16.jpeg)

http://omics.georgetown.edu/metabosearch.html#ug

![](_page_59_Picture_22.jpeg)

#### MetaboSearch Tool

 $\Box$ a ſΧ

![](_page_59_Picture_23.jpeg)

### Steps

![](_page_60_Picture_8.jpeg)

### Software tools for GC-MS Metabolomics

## Software Tools for GC-MS

#### • Commercial

- ChromaTOF<sup>®</sup> LECO
- MassHunter Agilent

- **•** Free
	- **AMDIS:** Automated Mass Spectral Deconvolution and Identification System
	- NIST MS Search
	- Tagfinder

### AMDIS

![](_page_63_Figure_2.jpeg)

### AMDIS

### Result visualization

![](_page_64_Figure_2.jpeg)

## NIST MS Search

### **GUI**

![](_page_65_Picture_12.jpeg)

### Software tools for Statistical Analysis

## Stats and Machine Learning

#### • Commercial

- SIMCA
- Mass Profiler Professional (MPP) Agilent
- and more ……

- **•** Free
	- **•** MetaboAnalyst
	- R

## MetaboAnalyst

![](_page_68_Figure_1.jpeg)

# Other software tools

### • COMSPARI

• COMparison of SPectral And Retention Information

### • MathDAMP

- Mathematica package for Differential Analysis of Metabolite Profiles
- **•** MSFACTs
	- Metabolomics Spectral Formatting, Alignment and Conversion Tools

and many more ……

## Thank You!